# XPS 8920 Setup and Specifications

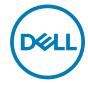

Computer Model: XPS 8920 Regulatory Model: D24M Regulatory Type: D24M001

# Notes, cautions, and warnings

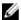

NOTE: A NOTE indicates important information that helps you make better use of your product.

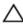

CAUTION: A CAUTION indicates either potential damage to hardware or loss of data and tells you how to avoid the problem.

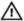

WARNING: A WARNING indicates a potential for property damage, personal injury, or death.

**Copyright © 2017 Dell Inc. or its subsidiaries. All rights reserved.** Dell, EMC, and other trademarks are trademarks of Dell Inc. or its subsidiaries. Other trademarks may be trademarks of their respective owners.

2017 - 01

Rev. A00

# **Contents**

| optionalViews                    |    |
|----------------------------------|----|
| Front                            |    |
| Back                             |    |
| Back panel                       |    |
| Specifications                   | 16 |
| Dimensions and weight            |    |
| System information               | 16 |
| Memory                           | 16 |
| Ports and connectors             | 17 |
| Communications                   | 18 |
| Audio                            | 18 |
| Storage                          | 19 |
| Video                            | 19 |
| Power ratings                    | 19 |
| Computer Environment             | 20 |
| Getting help and contacting Dell | 21 |
| Self-help resources              |    |
| Contacting Dell                  | 21 |

# Set up your computer

1 Connect the keyboard and mouse.

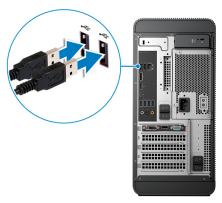

2 Connect the network cable-optional.

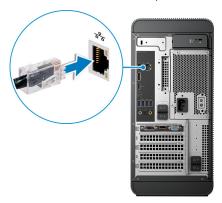

**3** Connect the display.

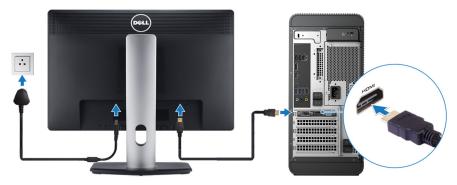

- NOTE: If you ordered your computer with a discrete graphics card, the HDMI and the display ports on the back panel of your computer are covered. Connect the display to the discrete graphics card.
- 4 Connect the power cable.

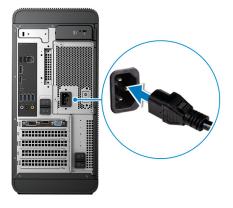

#### Press the power button.

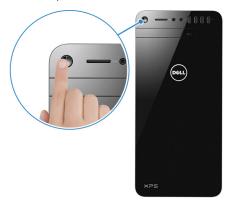

- **6** Follow the instructions on the screen to finish Windows setup:
  - a) Connect to a network.

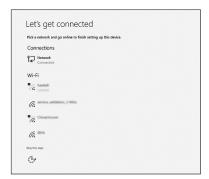

b) Sign-in to your Microsoft account or create a new account.

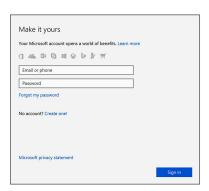

#### 7 Locate Dell apps.

#### Table 1. Locate Dell apps

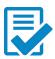

Register your computer

#### Dell Help & Support

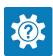

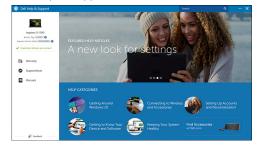

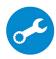

SupportAssist — Check and update your computer

# Setting up the Virtual Reality (VR) headset — optional

- 1 Download and run the setup tools for your VR headset at <u>www.dell.com/</u> VRsupport.
- 2 Connect the VR headset to the USB 3.0 ports on the back of your computer and HDMI port on your computer, when prompted.

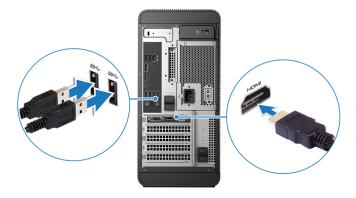

- NOTE: Connect the headset to the HDMI port on the discrete graphics card and connect the display to any available port on the card.
- **3** Follow the instructions on the screen to complete the setup.

# **Views**

# **Front**

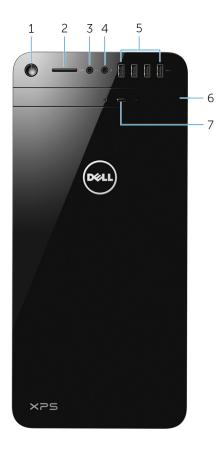

#### 1 Power button

Press to turn on the computer if it is turned off or in sleep state.

Press to shut down the computer if it is turned on.

Press and hold for 4 seconds to force shut-down the computer.

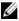

NOTE: You can customize the power-button behavior in Power Options. For more information, see *Me and My Dell* at <a href="https://www.dell.com/support">www.dell.com/support</a>.

#### 2 SD-card slot

Reads from and writes to SD card.

#### 3 Headphone port

Connect a pair of headphones or speakers.

#### 4 Microphone port

Connect an external microphone for recording sound, making audio calls, making video calls, and so on.

#### 5 **USB 3.0 ports (4)**

Connect peripherals such as storage devices, printers, and so on. Provides data transfer speeds up to 5 Gbps.

#### 6 Optical drive (optional)

Reads from and writes to CDs and DVDs.

#### 7 Optical-drive eject button

Press to eject the media from the optical drive.

### Back

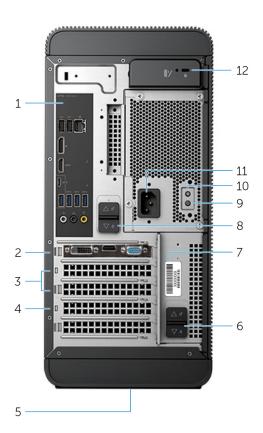

#### 1 Back panel

Connect USB, audio, video and other devices.

#### 2 PCI-Express x16 (graphics slot 1)

Connect a PCI-Express card such as graphics, audio, or network card to enhance the capabilities of your computer.

For optimal graphics performance, use this slot for connecting the graphics card.

#### 3 PCI-Express x1 slots (2)

Connect a PCI-Express card such as graphics, audio, or network card to enhance the capabilities of your computer.

#### 4 PCI-Express x4 slot

Connect a PCI-Express card such as graphics, audio, or network card to enhance the capabilities of your computer.

#### 5 Regulatory label

Contains regulatory information about your computer.

#### 6 Bottom power-supply cage release-latch

Allows you to remove the power supply unit from your computer.

#### 7 Service Tag label

Provides the Service Tag and Express Service Code needed when contacting Dell

#### 8 Top power-supply cage release-latch

Allows you to remove the power supply unit from your computer.

#### 9 Power supply light

Indicates the power-supply state.

#### 10 Power-supply diagnostic button

Press to check the power-supply state.

#### 11 **Power port**

Connect a power cable to provide power to your computer.

#### 12 Security-cable slot

Connect a security cable to prevent unauthorized movement of your computer.

# Back panel

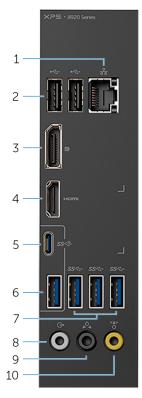

#### 1 Network port

Connect an Ethernet (RJ45) cable from a router or a broadband modem for network or internet access.

The two lights next to the connector indicate the connectivity status and network activity.

#### 2 **USB 2.0 ports (2)**

Connect peripherals such as storage devices and printers. Provides data transfer speeds up to  $480\ \text{Mbps}.$ 

#### 3 **DisplayPort**

Connect an external display or a projector.

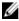

NOTE: If you ordered your computer with a discrete graphics card, the DisplayPort on the back panel of your computer is covered. Connect the display to the discrete graphics card of your computer.

#### 4 HDMI port

Connect a TV or another HDMI-in enabled device. Provides video and audio output.

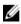

NOTE: If you ordered your computer with a discrete graphics card, the HDMI port on the back panel of your computer is covered. Connect the display to the discrete graphics card of your computer.

#### 5 USB 3.1 Type-C port

Connect peripherals such as external storage devices and printers. Provides data transfer speeds up to 10 Gbps.

#### 6 **USB 3.1 port**

Connect peripherals, such as storage devices and printers. Provides data transfer speeds up to 10 Gbps.

#### 7 **USB 3.0 ports (3)**

Connect peripherals such as storage devices and printers. Provides data transfer speeds up to 5 Gbps.

#### 8 Front L/R surround line-out port

Connect audio-output devices such as speakers and amplifiers. In a 5.1 speaker channel setup, connect the front-left and front-right speakers.

#### 9 Rear L/R surround port

Connect audio-output devices such as speakers and amplifiers. In a 5.1 speaker channel setup, connect the rear-left and rear-right speakers.

#### 10 Center/subwoofer LFE surround port

Connect the subwoofer.

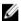

NOTE: For more information about the speaker setup, refer to the documentation that shipped with the speakers.

# **Specifications**

### Dimensions and weight

#### Table 2. Dimensions and weight

 Height
 389 mm (15.32 in)

 Width
 180 mm (7.09 in)

 Depth
 356 mm (14.02 in)

 Weight
 10 kg (22 lb)

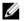

NOTE: The weight of your computer varies depending on the configuration ordered and the manufacturing variability.

### System information

#### Table 3. System information

Computer model XPS 8920

Processor . 7<sup>th</sup> Generation Intel Core i5/i5k

7<sup>th</sup> Generation Intel Core i7/i7k

Chipset . Intel H270

· Intel Z270

# Memory

#### Table 4. Memory specifications

Slots Four DIMM slots

Type . UDIMM

· DDR4

Speed 2400 MHz

Configurations supported 8 GB, 16 GB, 24 GB, 32 and 64 GB

# Ports and connectors

#### Table 5. Ports and connectors

| Back panel ports: |                                                                                                    |  |
|-------------------|----------------------------------------------------------------------------------------------------|--|
| Network           | One RJ45 port                                                                                                    |  |
| USB               | <ul> <li>Two USB 2.0 ports</li> <li>Three USB 3.0 ports</li> <li>One USB 3.1 Type-A port</li> <li>One USB 3.1 Type-C port</li> </ul>                                                                                                  |  |
| Video/Audio       | <ul> <li>One Surround Front Stereo port</li> <li>One Surround Rear Stereo port</li> <li>One Surround Center/Subwoofer port</li> <li>One HDMI port for integrated graphics</li> <li>One DisplayPort for integrated graphics</li> </ul> |  |

#### Table 6. Ports and connectors

| Front panel ports: |                                                                                       |  |
|--------------------|---------------------------------------------------------------------------------------|--|
| Audio              | <ul><li>One Stereo Headphone jack</li><li>One Microphone jack</li></ul>               |  |
| USB                | Four USB 3.0 ports                                                                    |  |
| Card Reader        | One 3-in-1 Card reader, supporting:                                                   |  |
|                    | <ul><li>Secure Digital (SD)</li><li>Secure Digital Extended Capacity (SDXC)</li></ul> |  |

#### Front panel ports:

 Secure Digital High Capacity (SDHC) Classes 2,4 and 6

Table 7. Ports and connectors

| Internal ports: |                                                                                                    |
|-----------------|----------------------------------------------------------------------------------------------------|
| PCle Slots      | <ul><li>One PCle x16 card slot</li><li>Two PCle x1 card slots</li><li>One PCle x4 card slot</li></ul>        |
| M.2 Card        | <ul><li>One M.2 card slot for SSD</li><li>One M.2 card slot for Wi-Fi and<br/>Bluetooth combo card</li></ul> |

### Communications

#### Table 8. Supported communications

| Ethernet | 10/100/1000 Mbps Ethernet controller |
|----------|--------------------------------------|
|          |                                      |

integrated on system board

Wireless • Wi-Fi 802.11 b/g/n

· Wi-Fi 802.11 ac

· Bluetooth 4.0

### **Audio**

#### Table 9. Audio specifications

Controller Integrated Realtek ALC3861 High Definition

Audio with Waves MaxxAudio Pro

# **Storage**

#### Table 10. Storage options

Interface • SATA 6 Gbps for optical drive

· SATA 6 Gbps for hard drive

M.2 for SSD

Hard drive Three 3.5-inch hard drives

Solid-state drive One M.2 slot

Optical drive (optional)

One Slimline DVD+/-RW

### Video

#### Table 11. Video specifications

|            | Integrated            | Discrete                                                                                                    |
|------------|-----------------------|----------------------------------------------------------------------------------------------------|
| Controller | Intel HD Graphics 630 | <ul> <li>NVIDIA GT 730</li> <li>NVIDIA GTX 745</li> <li>NVIDIA GTX 1050 Ti</li> <li>NVIDIA GTX 1070</li> <li>NVIDIA GTX 1080</li> <li>AMD Radeon RX 460</li> <li>AMD Radeon RX 470</li> </ul> |
|            |                       | · AMD Radeon RX 480                                                                                                    |
| Memory     | Shared system memory  | Up to 8 GB GDDR5X                                                                                                    |

# Power ratings

#### Table 12. Power ratings

| Туре          | 460 W APFC | 460 W Bronze |
|---------------|------------|--------------|
| Input current | 8 A        | 8 A          |

Output current 3.3V/17A, 5V/25A, 12VA/ 3.3V/17A, 5V/25A, 12VA/

18A, 12VB/16A, 12VC/8A, 18A, 12VB/16A, 12VC/8A,

5Vaux/3A 5Vaux/3A

Rated output voltage 3.3V, 5V, 12VA, 12VB, 3.3V, 5V, 12VA, 12VB,

12VC, 5Vaux 12VC, 5Vaux

Input voltage 100 VAC-240 VAC

Input frequency 50 Hz-60 Hz

Temperature range: 5°C to 50°C (41°F to 122°F)

Operating

Temperature range: -40°C to 70°C (-40°F to 158°F)

Storage

## **Computer Environment**

**Airborne contaminant level:** G2 or lower as defined by ISA-S71.04-1985 **Table 13. Computer Environment** 

|                             | Operating                                                                 | Storage                                                                       |
|-----------------------------|---------------------------------------------------------------------------|-------------------------------------------------------------------------------|
| Temperature range           | 5°C to 35°C (41°F to 95°F)                                                | -40°C to 65°C (-40°F to 149°F)                                                |
| Relative humidity (maximum) | 10% to 90% (non-<br>condensing)                                           | 0% to 95% (non-<br>condensing)                                                |
| Vibration (maximum)*        | 0.26 GRMS                                                                 | 1.37 GRMS                                                                     |
| Shock (maximum)             | 40 G for 2 ms with a change in velocity of 20 in/s (51 cm/s) <sup>†</sup> | 105 G for 2 ms with a change in velocity of 52.5 in/s (133 cm/s) <sup>‡</sup> |
| Altitude (maximum)          | -15.20 m to 3048 m (-50 ft to 10,000 ft)                                  | -15.20 m to 10,668 m (-50 ft to 35,000 ft)                                    |

<sup>\*</sup> Measured using a random vibration spectrum that simulates user environment.

<sup>†</sup> Measured using a 2 ms half-sine pulse when the hard drive is in use.

# Getting help and contacting Dell

### Self-help resources

You can get information and help on Dell products and services using these self-help resources:

#### Table 14. Self-help resources

Information about Dell products and services

Dell Help & Support app

www.dell.com

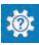

Get started app

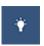

Accessing help In Windows search, type Help and

Support, and press Enter.

www.dell.com/support/windows Online help for operating system

Troubleshooting information, user manuals, setup instructions, product specifications, technical help blogs, drivers, software updates, and so on. www.dell.com/support

Learn about your operating system, setting up and using your computer, data support/manuals. backup, diagnostics, and so on.

See Me and My Dell at www.dell.com/

# Contacting Dell

To contact Dell for sales, technical support, or customer service issues, see www.dell.com/contactdell.

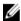

NOTE: Availability varies by country and product, and some services may not be available in your country.

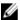

NOTE: If you do not have an active internet connection, you can find contact information on your purchase invoice, packing slip, bill, or Dell product catalog.